## **ISLEVER**

# 920-464

Nortel Converged Campus ERS Rls.4.x/5.xAdvanced Config&Maint

DEMO

### https://www.islever.com/920-464.html https://www.islever.com/nortel.html

For the most up-to-date exam questions and materials, we recommend visiting our website, where you can access the latest content and resources.

#### **QUESTION NO: 1**

The following commands complete a configuration for traffic filtering on an Ethernet Routing Switch (ERS) 8600 E module: <missing command> config ip traffic-filter global-set 1 add-filter 1 config ethernet 1/2 enable-diffserv true config ethernet 1/2 ip traffic-filter create config ethernet 1/2 ip traffic-filter add set 1 config ethernet 1/2 ip traffic-filter default-action forward config ethernet 1/2 ip traffic-filter enable Step one is missing.

Which command is missing?

- A. config ip traffic-filter filter 1 forward equal
- B. config ip traffic-filter traffic-profile 1 info
- C. config ip traffic-filter global-set 1 create name gfilter1
- D. config ip traffic-filter create global src-ip 10.1.1.2/30 dst-ip 172.1.1.29/30 id 1

#### **Answer: C**

#### **QUESTION NO: 2**

Click on the Exhibit button.

Simple Loop Prevention Protocol (SLPP) provides active protection against Layer 2 network loops on a per-VLAN basis. For the SLPP Tx Process, the network administrator decides on which VLANs to enable SLPP. The hello packets are then replicated out all ports that are members of the SLPP-enabled VLAN.

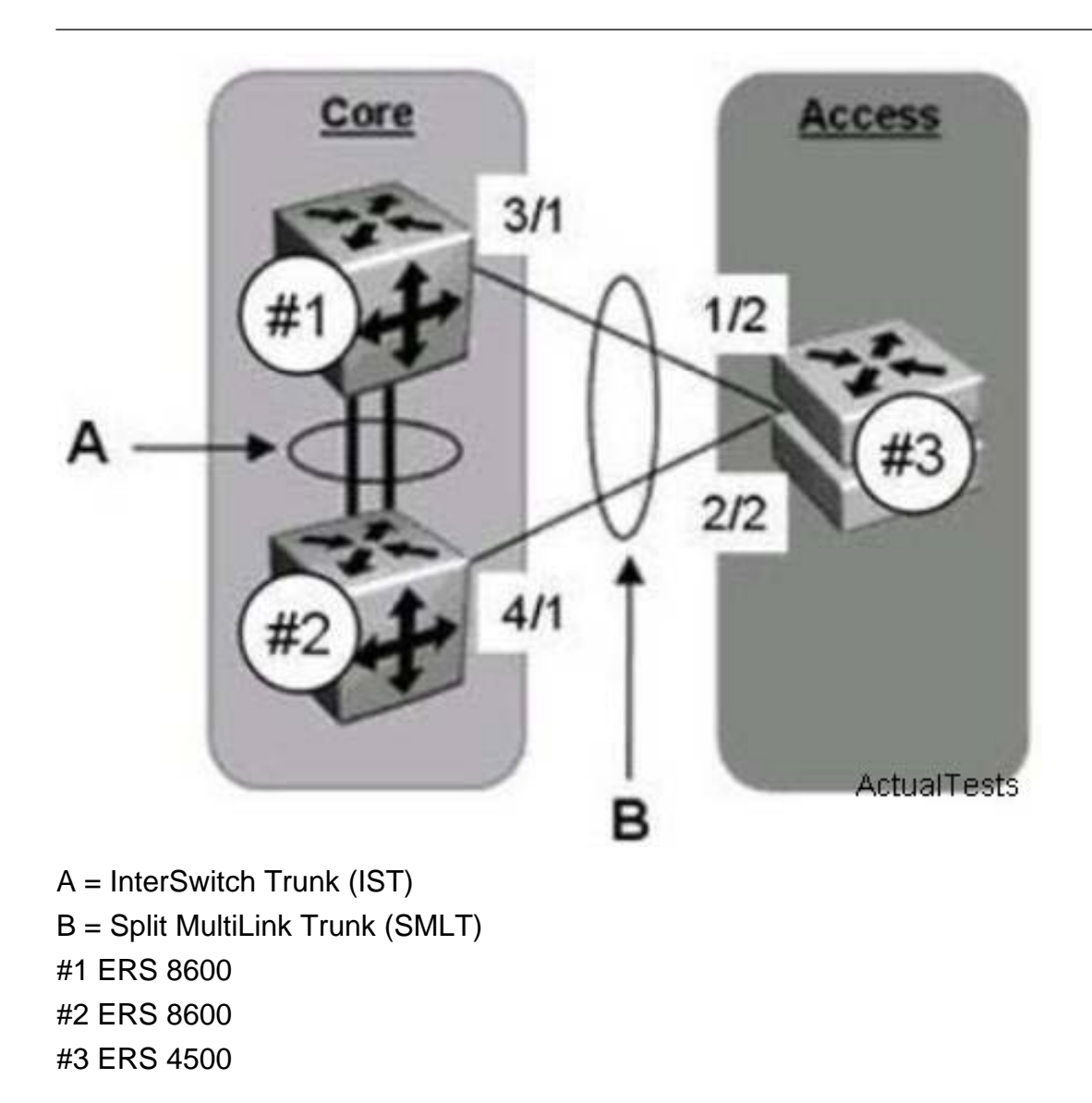

When setting up the SLPP Rx Process which configuration role is setup on ERS #1?

A. The ERS #1 Rx Process is enabled on all SMLT VLANs to monitor for ERS #3 SLPP packets. B. The ERS #1 Rx Process is enabled on port 3/1 and IST ports for ERS #2 SLPP packets. C. The ERS #1 Rx Process is enabled on all SMLT VLANs to monitor for ERS #2 SLPP packets. D. The ERS #1 Rx Process is enabled on port 3/1 to monitor for ERS #2 SLPP packets.

#### **Answer: D**

#### **QUESTION NO: 3**

The upgrade of an Ethernet Routing Switch (ERS) 8300 to Rls. 4.1 was unsuccessfully installed and you must resolve the issue. The switch is out of network service. After you perform a poweron reset of the chassis it is running Rls. 4.1; however, the chassis modules have the following light indications:

Slot 1 8308XLOnline - yellow Slot 2 8348GTX Online - yellow Slot 5 8394Sf Master - green

Slot 6 8394SF Master - flashing green

The results of the dir command indicate that the files p83a4100.img and p83b4100.img are present on flash on both CPUs along with the older Rls. 4.0 files. The results of the choices command indicate that the primary image file is specified as /flash/p83a4100.img and the secondary image /flash/p83a4000.img.

What is the most feasible cause of the unsuccessful upgrade?

- A. The ERS 8300 p83b4100.img file should be booted.
- B. You can not upgrade toRls. 4.1 with two switch fabric modules in the chassis.

- C. The primary image file /flash/p83a4100.img is wrong.
- D. The I/O Module image file for Rls. 4.1 is not found on flash.

#### **Answer: D**

#### **QUESTION NO: 4**

When incorporating Split Multilink Trunk (SMLT) on a pair of Ethernet Routing Switch (ERS) 8600 switches traffic from the edge of the network is directed to either ERS 8600. The ping-snoop feature assists you in determining which path the traffic is taking. How does the ping-snoop operation work?

A. Ping-snoop looks at the IP header and directs traffic to designated link.

- B. Ping-snoop looks at the MAC header and directs traffic to the designated link.
- C. Ping-snoop identifies traffic that matches the IP flow specified in the ping-snoop command.

D. Ping-snoop identifies traffic that matches the MAC header (source and destination) specified in the ping-snoop command.

#### **Answer: C**

#### **QUESTION NO: 5**

You have created a legacy filter for the Ethernet Routing Switch (ERS) 8600 with the following commands: config ip traffic-filter create source src-ip 10.1.1.1 dst-ip 47.5.5.1 id 3 config ip trafficfilter filter 3 action mode forward config ip traffic-filter set 303 create name "testfilter" config ip traffic-filter set 303 add-filter 3 config ethernet 1/2 enable-diffserv true config ethernet 1/2 ip trafficfilter create

Which command would be used to add the source filter to port 1/2?

A. config ethernet 1/2 ip traffic-filter add set 3

- B. config ethernet 1/2 ip traffic-filter add set 303
- C. config ethernet 1/2 ip traffic-filter enable set 3